# Thousand Eyes 구성 - ASR1k, ISR4k 및 Cat8k 플랫폼용 엔터프라이즈 에이전트( Docker 설치 )

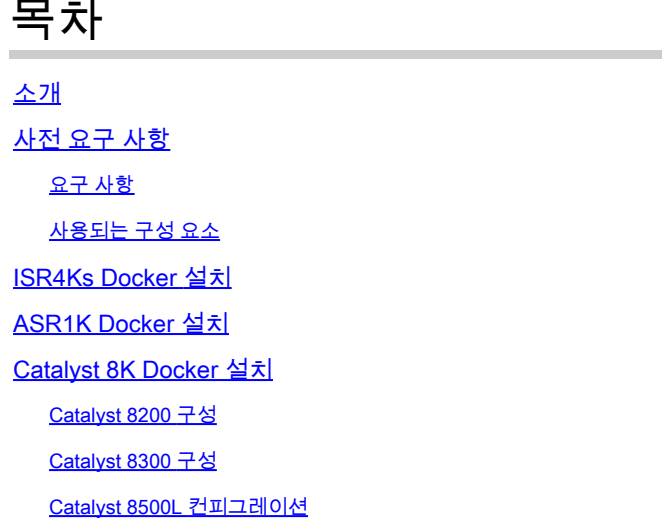

소개

이 문서에서는 Cisco IOS-XE® 플랫폼에서 ThousandEyes를 구성하는 방법에 대해 설명합니다.

## 사전 요구 사항

요구 사항

Cisco에서는 ThousandEyes 문서 포털에서 요구 사항을 검증할 것을 권장합니다.

[Support Matrix Thousand Eyes](https://docs.thousandeyes.com/product-documentation/global-vantage-points/enterprise-agents/installing/cisco-devices#support-matrix)

사용되는 구성 요소

이 문서의 정보는 Cisco IOS-XE를 사용하는 라우터를 기반으로 합니다.

이 문서의 정보는 특정 랩 환경의 디바이스를 토대로 작성되었습니다. 이 문서에 사용된 모든 디바 이스는 초기화된(기본) 컨피그레이션으로 시작되었습니다. 현재 네트워크가 작동 중인 경우 모든 명령의 잠재적인 영향을 미리 숙지하시기 바랍니다.

## ISR4Ks Docker 설치

Cloud & Enterprise Agents(클라우드 및 엔터프라이즈 에이전트) > Agent settings(에이전트 설정) > Add New Enterprise Agent(새 엔터프라이즈 에이전트 추가) > Cisco Application Hosting(Cisco 애 플리케이션 호스팅) 메뉴 아래의 https://app.thousandeyes.com에서 ThousandEyes 에이전트를 다 운로드합니다.

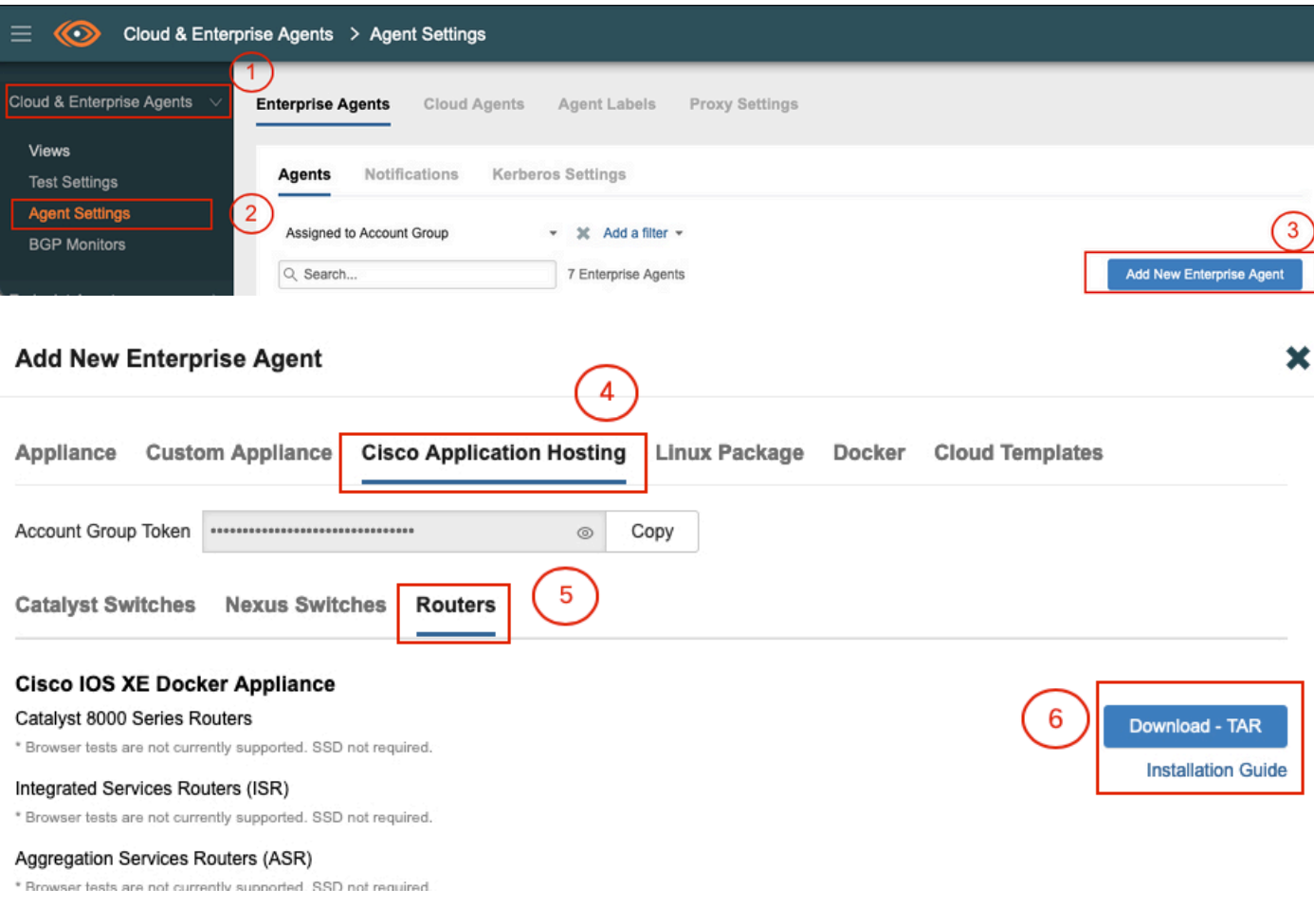

2단계.

.tar 파일을 라우터의 부트플래시에 복사합니다. 이는 TFTP를 통해 수행할 수 있습니다. 또는 USB 플래시 드라이브에 파일을 다운로드하여 라우터 부트플래시에 복사합니다.

<#root>

Router#

**dir bootflash: | sec .tar**

24577 -rw- 186705920 May 19 2022 16:26:31 +00:00 thousandeyes-enterprise-agent-4.2.2.cisco.tar

3단계.

iox 명령을 사용하여 라우터에서 IOx 데몬을 활성화하고 서비스 상태를 검증합니다.

#### <#root>

Router(config)#

**iox**

\*May 19 16:40:48.485: %UICFGEXP-6-SERVER\_NOTIFIED\_START: RO/O: psd: Server iox has been notified to sta Router#

**show iox-service**

```
IOx Infrastructure Summary:
---------------------------
IOx service (CAF) : Not Running
IOx service (HA) : Not Supported
IOx service (IOxman) : Not Running
IOx service (Sec storage) : Not Supported
Libvirtd 5.5.0 : Running
```
4단계.

app-hosting install appid <agent\_name> 패키지 bootflash:<file.tar> 명령을 사용하여 bootflash에 이전에 저장된 에이전트를 설치합니다.

<#root>

Router#

**app-hosting install appid ISR4k\_Agent package bootflash:thousandeyes-enterprise-agent-4.2.2.cisco.tar**

Installing package 'bootflash:thousandeyes-enterprise-agent-4.2.2.cisco.tar' for 'ISR4k\_Agent'. Use 'sh

5단계.

show app-hosting list 명령을 사용하여 에이전트가 올바르게 설치되었는지 확인합니다.

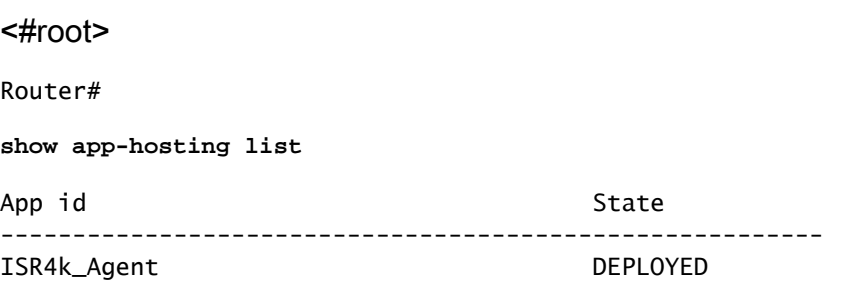

가상 포트 인터페이스를 구성합니다.

#### <#root>

**interface VirtualPortGroup1**

ip address 192.168.2.254 255.255.255.0 no mop enabled no mop sysid end

8단계.

```
앱 호스팅을 위해 VNIC를 구성합니다.
```

```
<#root>
Router(config)#
app-hosting appid ISR4k_Agent
Router(config-app-hosting)#
app-vnic gateway1 virtualportgroup 1 guest-interface 1
Router(config-app-hosting-gateway1)#
guest-ipaddress 192.168.2.10 netmask 255.255.255.0
Router(config-app-hosting-gateway#)#
exit
Router(config-app-hosting)#
app-default-gateway 192.168.2.254 guest-interface 1
Router(config-app-hosting)#
name-server1 8.8.8.8
Router(config-app-hosting)#
```
**end**

.<br>참고: name-server 명령의 IP 주소는 내부 또는 외부 DNS 서버일 수 있습니다

7단계.

도커를 설치하세요. 필요한 토큰은 https://app.thousandeyes.com에서 Cloud & Enterprise

Agents(클라우드 및 엔터프라이즈 에이전트) > Agent settings(에이전트 설정) > Add a New Enterprise Agent(새 엔터프라이즈 에이전트 추가) > Cisco Application Hosting(Cisco 애플리케이션 호스팅) 메뉴 아래에 있습니다.

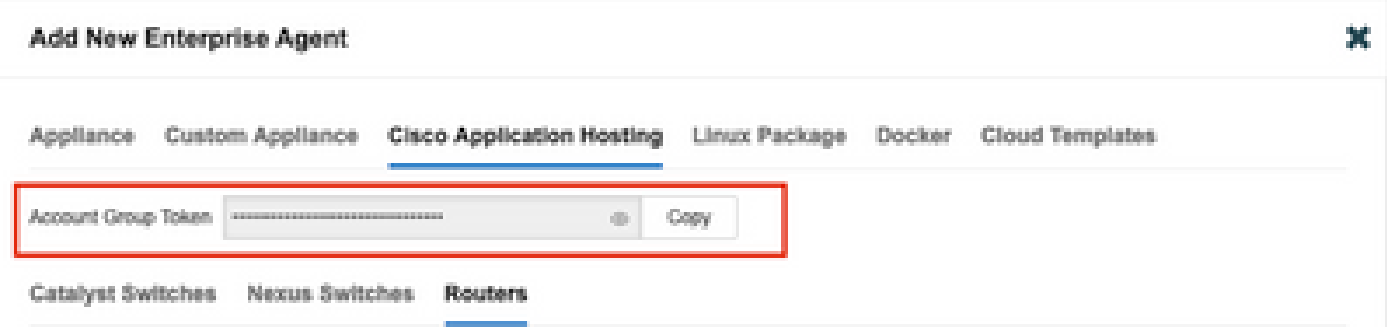

작은 눈 아이콘을 클릭합니다. 암호화되지 않은 토큰 번호가 표시됩니다. 문자열을 복사하고 라우 터에 설치를 진행합니다.

Docker 설치 명령:

```
<#root>
```
Router(config-app-hosting)#

**app-resource docker**

Router(config-app-hosting-docker)#

**prepend-pkg-opts**

Router(config-app-hosting-docker)#

**run-opts 1 "-e TEAGENT\_ACCOUNT\_TOKEN= EAGENT\_ACCOUNT\_TOKEN= xxxxxxxxxxxxxxxxxxxx"**

Router(config-app-hosting-docker)#

**run-opts 2 "--hostname ISR\_Agent"**

Router(config-app-hosting)#

```
start
```
Router(config-app-hosting)#

```
end
```
Router# \*May 30 20:10:00.282: %SYS-5-CONFIG\_I: Configured from console by console \*May 30 20:10:06.980: %IM-6-START\_MSG: RO/0: ioxman: app-hosting: Start succeeded: ISR\_Agent started su

9단계.

에이전트가 show app-hosting list 명령을 사용하여 활성 상태인지 확인합니다.

<#root>

#### Router#

**show app-hosting list**

App id State --------------------------------------------------------- ISR\_Agent RUNNING

## ASR1K Docker 설치

1단계.

Thousand Eyes 웹 사이트 thousandeyes-enterprise-agent-x.x.cisco.tar에서 에이전트 .tar 아카이브 를 다운로드합니다.

2단계.

.tar 파일을 라우터의 부트플래시에 복사합니다. 이는 TFTP를 통해 수행할 수 있습니다. 또는 USB 플래시 드라이브에 파일을 다운로드하여 라우터 부트플래시에 복사합니다.

#### <#root>

Router#

**dir bootflash: | sec .tar**

16 -rw- 186705920 Sep 21 2022 15:02:21 +00:00 thousandeyes-enterprise-agent-4.2.2.cisco.tar

### 3단계.

iox 명령을 사용하여 라우터에서 IOx 데몬을 활성화하고 서비스 상태를 검증합니다.

<#root>

Router(config)#

**iox**

Router#

**show iox-service**

IOx Infrastructure Summary: --------------------------- IOx service (CAF) : Running IOx service (HA) : Not Supported IOx service (IOxman) : Running IOx service (Sec storage) : Not Supported Libvirtd 5.5.0 : Running

app-hosting install appid <agent\_name> 패키지 bootflash:<file.tar> 명령을 사용하여 bootflash에 이전에 저장된 에이전트를 설치합니다.

#### <#root>

Router#

**app-hosting install appid ASR\_TE package bootflash:thousandeyes-enterprise-agent-4.2.2.cisco.tar**

Installing package 'bootflash:thousandeyes-enterprise-agent-4.2.2.cisco.tar' for 'ASR\_TE'. Use 'show ap \*Sep 21 16:10:12.900: %IOXCAF-6-INSTALL\_MSG: RO/O: ioxman: app-hosting: ASR\_TE installed successfully C

<#root>

Router#

**show app-hosting list**

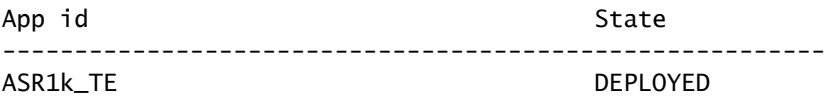

5단계.

사설 IP 주소로 가상 포트 인터페이스를 구성합니다.

#### <#root>

**interface VirtualPortGroup0**

ip address 192.168.2.254 255.255.255.0 no mop enabled no mop sysid end

6단계. 앱 호스팅을 위해 VNIC를 구성합니다.

<#root> Router(config)# **app-hosting appid ASR1k\_TE** Router(config-app-hosting)# **app-vnic gateway1 virtualportgroup 0 guest-interface 0** Router(config-app-hosting-gateway0)# **guest-ipaddress 192.168.2.1 netmask 255.255.255.0** Router(config-app-hosting-gateway0)# **exit** Router(config-app-hosting)# **app-default-gateway 192.168.2.254 guest-interface 0** Router(config-app-hosting)# **name-server0 8.8.8.8** Router(config-app-hosting)# **app-resource docker** Router(config-app-hosting-docker)# **prepend-pkg-opts** Router(config-app-hosting-docker)# **run-opts 1 "--hostname ASR1kTE"** Router(config-app-hosting-docker)#r un-opts 1 "-e TEAGENT\_ACCOUNT\_TOKEN=XXXXXXXXXXXXXXXXXX Router(config-app-hosting-docker)# **exit**

### 7단계.

인용된 앱 ID에 대한 앱 호스팅을 활성화합니다.

#### <#root>

Router(config)#

**app-hosting appid ASR1k\_TE**

Router(config-app-hosting)#

**start**

## 8단계.

ThousandEyes 에이전트를 설치하고 show app-hosting list 명령을 사용하여 에이전트가 활성화되 었는지 확인합니다.

#### <#root>

Router#

**app-hosting install appid ASR1k\_TE package bootflash:thousandeyes-enterprise-agent-4.2.2.cisco.tar** Installing package 'bootflash:thousandeyes-enterprise-agent-4.2.2.cisco.tar' for 'ASR1k\_TE'. Use 'show

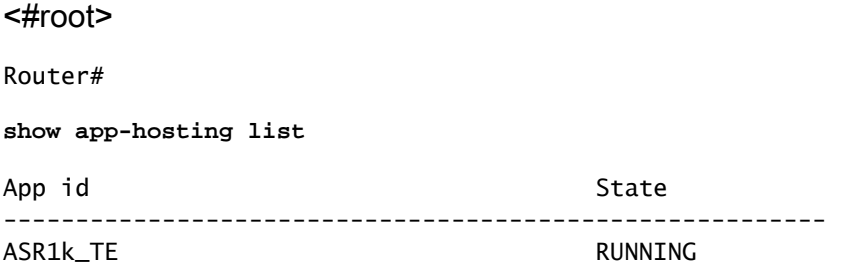

## Catalyst 8K Docker 설치

Catalyst 8200 구성

1단계.

Thousandeyes-enterprise-agent-x.x.cisco.tar 웹 사이트에서 에이전트 .tar 파일을 다운로드합니다.

2단계.

.tar 파일을 디바이스의 하드 디스크에 복사합니다.

<#root>

C8200k#

**dir harddisk:thousandeyes-enterprise-agent-4.3.0.cisco.tar**

Directory of harddisk:/thousandeyes-enterprise-agent-4.3.0.cisco.tar

12 -rw- 123064320 Nov 12 2022 21:35:06 +00:00 thousandeyes-enterprise-agent-4.3.0.cisco.t 15239921664 bytes total (14280880128 bytes free) C8200k#

3단계. iox 명령을 사용하여 라우터에서 IOx 데몬을 활성화하고 서비스 상태를 검증합니다.

<#root>

C8200k(config)#

**iox**

\*Nov 12 21:46:51.539: %UICFGEXP-6-SERVER\_NOTIFIED\_START: RO/O: psd: Server iox has been notified to sta \*Nov 12 21:46:52.443: %SYS-5-CONFIG\_I: Configured from console by console \*Nov 12 21:47:13.866: %IM-6-IOX\_ENABLEMENT: R0/0: ioxman: IOX is ready.

C8200k#

**show iox-service**

IOx Infrastructure Summary:

--------------------------- IOx service (CAF) : Running IOx service (HA) : Not Supported IOx service (IOxman) : Running<br>IOx service (Sec storage) : Not Supported IOx service (Sec storage) Libvirtd 5.5.0 : Running

4단계.

플랫폼 리소스 app-heavy를 구성합니다. 컨피그레이션 변경 사항을 저장하고 섀시를 다시 로드합 니다.

#### <#root>

C8200k(config)#

**platform resource service-plane-heavy**

C8200k(config)#

**end**

C8200k#

**wr**

C8200k#

**reload**

5단계.

가상 포트 인터페이스를 구성합니다.

#### <#root>

**interface virtualportgroup 0**

ip address 192.168.2.254 255.255.255.0 exit

6단계. 앱 호스팅을 위해 VNIC를 구성합니다.

```
<#root>
C8200k(config)#
app-hosting appid TEcat8k
C8200k(config-app-hosting)#
app-vnic gateway1 virtualportgroup 0 guest-interface 0
C8200k(config-app-hosting-gateway1)#
guest-ipaddress 192.168.2.10 netmask 255.255.255.0
C8200k(config-app-hosting-gateway1)#
exit
C8200k(config-app-hosting)#
app-default-gateway 192.168.2.254 guest-interface 0
C8200k(config)#
app-hosting appid TEcat8k
C8200k(config-app-hosting)#
app-resource docker
C8200k(config-app-hosting-docker)#
prepend-pkg-opts
C8200k(config-app-hosting-docker)#
run-opts 1 "-e TEAGENT_ACCOUNT_TOKEN=xxxxxxxxxxxxxxxxxxxx"
C8200k(config-app-hosting-docker)#
run-opts 2 "--hostname TEcat8k"
C8200k(config-app-hosting)#
name-server0 8.8.8.8
C8200k(config-app-hosting)#
end
```
7단계. 인용된 앱 ID에 대한 앱 호스팅을 활성화합니다.

#### <#root>

C8200k(config)#

**app-hosting appid TEcat8k**

C8200k(config-app-hosting)#

**start**

8단계.

ThousandEyes 에이전트를 설치하고 실행 중인지 확인합니다.

<#root>

C8200k#

**app-hosting install appid TEcat8k package harddisk:thousandeyes-enterprise-agent-4.3.0.cisco.tar**

Installing package 'harddisk:thousandeyes-enterprise-agent-4.3.0.cisco.tar' for 'TEcat8k'. Use 'show ap

\*Jan 21 21:30:17.194: %IM-6-INSTALL\_MSG: RO/O: ioxman: app-hosting: Install succeeded: TEcat8k installe \*Jan 21 21:30:41.019: %IM-6-START\_MSG: R0/0: ioxman: app-hosting: Start succeeded: TEcat8k started succ

C8200k#

**show app-hosting list**

App id State --------------------------------------------------------- TEcat8k RUNNING

## Catalyst 8300 구성

1단계.

Thousand Eyes 웹 사이트 thousandeyes-enterprise-agent-x.x.cisco.tar에서 에이전트 .tar 파일을 다운로드합니다.

2단계.

.tar 파일을 디바이스의 하드 디스크에 복사합니다.

<#root>

Router#

**dir harddisk:thousandeyes-enterprise-agent-4.2.2.cisco.tar**

Directory of harddisk:/thousandeyes-enterprise-agent-4.2.2.cisco.tar

12 -rw- 186705920 Sep 14 2022 19:02:02 +00:00 thousandeyes-enterprise-agent-4.2.2.cisco.tar

## 3단계. iox 명령을 사용하여 라우터에서 IOx 데몬을 활성화하고 서비스 상태를 검증합니다.

#### <#root>

Router(config)#

**iox**

\*Sep 5 17:48:31.952: %UICFGEXP-6-SERVER\_NOTIFIED\_START: R0/0: psd: Server iox has been notified to start \*Sep 5 17:48:40.953: %IM-6-IOX\_ENABLEMENT: R0/0: ioxman: IOX is ready. Router#

**show iox-service**

IOx Infrastructure Summary: ---------------------------

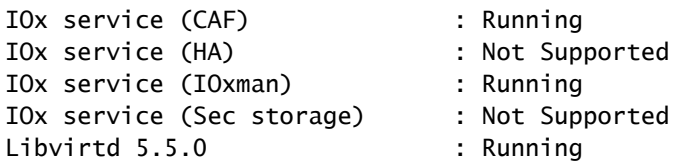

4단계.

가상 포트 인터페이스를 구성합니다.

#### <#root>

**interface VirtualPortGroup1**

ip address 192.168.2.254 255.255.255.0 no mop enabled no mop sysid end

```
5단계.
앱 호스팅을 위해 VNIC를 구성합니다.
```
<#root>

Router(config)#

**app-hosting appid Cat8k\_TE**

Router(config-app-hosting)#

**app-vnic gateway1 virtualportgroup 1 guest-interface 1**

Router(config-app-hosting-gateway1)# **guest-ipaddress 192.168.2.1 netmask 255.255.255.0** Router(config-app-hosting)# **app-default-gateway 192.168.2.254 guest-interface 1** Router(config-app-hosting)# **app-resource docker** Router(config-app-hosting-docker)# **prepend-pkg-opts** Router(config-app-hosting-docker)# **run-opts 1 "--hostname C8k\_TE"** Router(config-app-hosting-docker)# **run-opts 2 "-e TEAGENT\_ACCOUNT\_TOKEN=xxxxxxxxxxxxxxxxxxxx"** Router(config-app-hosting)# **name-server1 8.8.8.8** Router(config-app-hosting)# **start**

6단계. 애플리케이션을 시작하는 start 명령을 구성합니다.

#### <#root>

Router(config)# **app-hosting appid Cat8k\_TE** Router(config-app-hosting)# **start**

7단계. ThousandEyes 에이전트를 설치하고 배포되었는지 확인합니다.

<#root>

Router#

**app-hosting install appid TEcat8k package harddisk:**

**thousandeyes-enterprise-agent-4.2.2.cisco.tar**

Router#

**show app-hosting list**

App id State --------------------------------------------------------- Cat8k\_TE DEPLOYED

## Catalyst 8500L 컨피그레이션

1단계.

Thousandeyes-enterprise-agent-x.x.cisco.tar 웹 사이트에서 에이전트 .tar 파일을 다운로드합니다.

2단계.

디바이스의 하드 디스크에 .tar 파일을 복사합니다.

<#root>

Router#

**dir harddisk:thousandeyes-enterprise-agent-4.2.2.cisco.tar**

Directory of harddisk:/thousandeyes-enterprise-agent-4.2.2.cisco.tar

12 -rw- 186705920 Sep 14 2022 19:02:02 +00:00 thousandeyes-enterprise-agent-4.2.2.cisco.tar

## 3단계. iox 명령을 사용하여 라우터에서 IOx 데몬을 활성화하고 서비스 상태를 검증합니다.

<#root>

Router#

**conf t**

Enter configuration commands, one per line. End with CNTL/Z. Router(config)#

**iox**

Router(config)#

**end**

\*Sep 15 15:41:23.992: %UICFGEXP-6-SERVER\_NOTIFIED\_START: R0/0: psd: Server iox has been notified to startsh \*Sep 15 15:41:25.006: %SYS-5-CONFIG\_I: Configured from console by console \*Sep 15 15:41:32.914: %IM-6-IOX\_ENABLEMENT: R0/0: ioxman: IOX is ready.

#### Router#

**show iox-service**

IOx Infrastructure Summary: ---------------------------

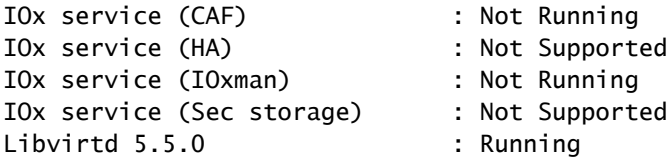

가상 포트 인터페이스를 구성합니다.

#### <#root>

**interface VirtualPortGroup1**

ip address 192.168.2.254 255.255.255.0 no mop enabled no mop sysid end

### 5단계.

앱 호스팅을 위해 VNIC를 구성합니다.

#### <#root>

Router(config)#

**app-hosting appid Cat8500L\_TE**

Router(config-app-hosting)#

**app-vnic gateway0 virtualportgroup 0 guest-interface 0**

Router(config-app-hosting-gateway0)#

**guest-ipaddress 192.168.2.1 netmask 255.255.255.0**

Router(config-app-hosting-gateway0)#

#### **exit**

Router(config-app-hosting)#

**guest-gateway 192.168.2.254 guest-interface 0**

Router(config-app-hosting)#

**app-resource docker**

Router(config-app-hosting-docker)#prepend-pkg-opts Router(config-app-hosting-docker)#

**run-opts 1 "--hostname Cat8500L\_TE"**

Router(config-app-hosting-docker)#

**run-opts 2 "-e TEAGENT\_ACCOUNT\_TOKEN=TEAGENT\_ACCOUNT\_TOKEN=xxxxxxxxxxxxxxxxxxxx"**

```
Router(config-app-hosting)#
name-server1 8.8.8.8
Router(config-app-hosting)#
start
```
플랫폼 리소스 app-heavy를 구성합니다. 그런 다음 컨피그레이션 변경 사항을 저장하고 섀시를 다 시 로드합니다.

<#root>

Router(config)#

**platform resource app-heavy**

Please reboot to activate this template Router(config)#

**exit**

Router#

**wr**

Router#

**reload**

7단계.

ThousandEyes 에이전트를 설치하고 배포되었는지 확인합니다.

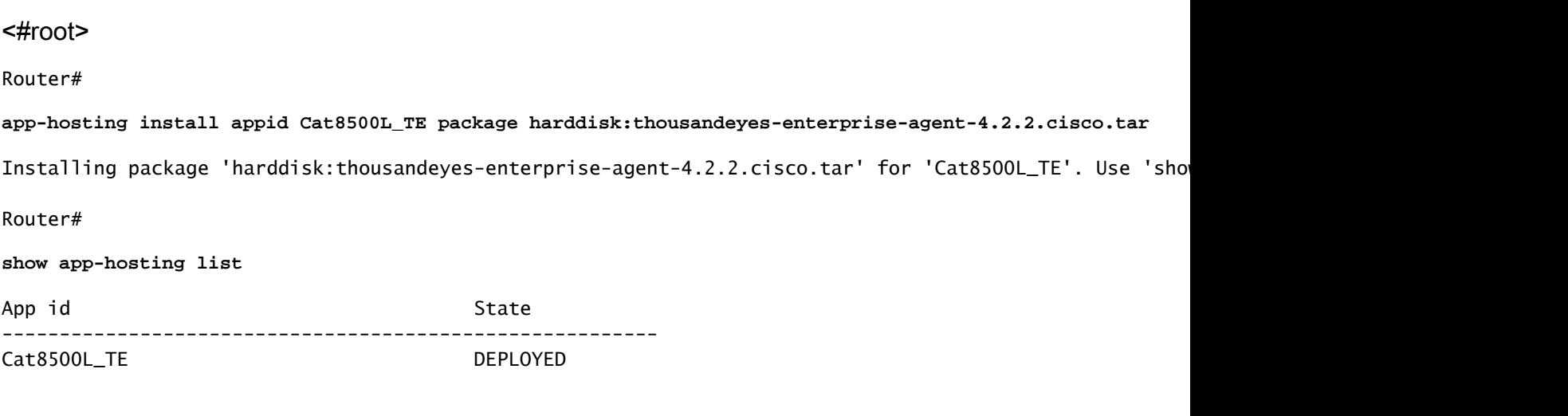

참고: NAT는 ThousandEyes와 함께 사용할 수 있습니다.

## 가상 포트 인터페이스는 NAT의 내부 인터페이스로 사용할 수 있습니다.

예:

#### <#root>

Router(config)#

**ip nat inside source list NAT interface gi0/0/0 overload**

Router(config)#

**ip access-list extended NAT**

Router(config-ext-nacl)#

**permit ip 192.168.2.0 0.0.0.255 any**

**interface VirtualPortGroup1**

description ThousandEyes 192.168.2.254 255.255.255.0 ip nat inside

**interface GigabitEthernet0/0/0**

description WAN interface 192.168.114.10 255.255.255.252 ip nat outside

이 번역에 관하여

Cisco는 전 세계 사용자에게 다양한 언어로 지원 콘텐츠를 제공하기 위해 기계 번역 기술과 수작업 번역을 병행하여 이 문서를 번역했습니다. 아무리 품질이 높은 기계 번역이라도 전문 번역가의 번 역 결과물만큼 정확하지는 않습니다. Cisco Systems, Inc.는 이 같은 번역에 대해 어떠한 책임도 지지 않으며 항상 원본 영문 문서(링크 제공됨)를 참조할 것을 권장합니다.